# $\Box$  FREE eBook

# LEARNING linux-kernel

Free unaffiliated eBook created from **Stack Overflow contributors.** 

#linux-

kernel

### **Table of Contents**

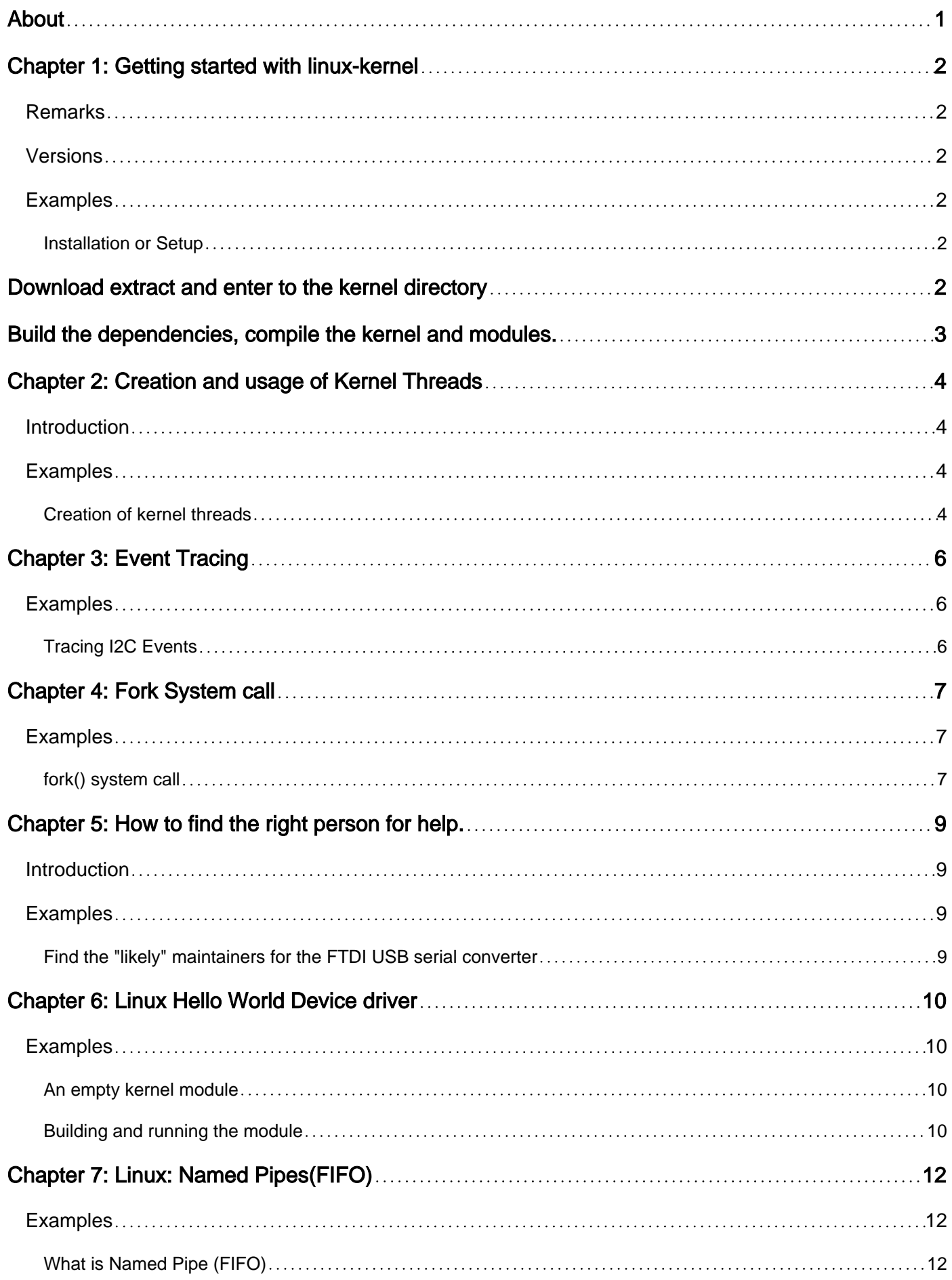

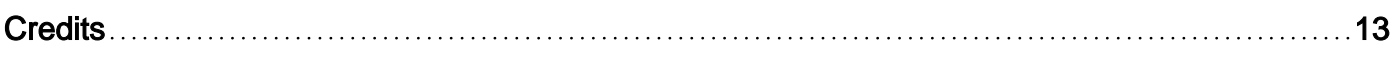

<span id="page-3-0"></span>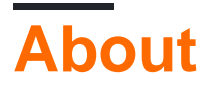

You can share this PDF with anyone you feel could benefit from it, downloaded the latest version from: [linux-kernel](http://riptutorial.com/ebook/linux-kernel)

It is an unofficial and free linux-kernel ebook created for educational purposes. All the content is extracted from [Stack Overflow Documentation,](https://archive.org/details/documentation-dump.7z) which is written by many hardworking individuals at Stack Overflow. It is neither affiliated with Stack Overflow nor official linux-kernel.

The content is released under Creative Commons BY-SA, and the list of contributors to each chapter are provided in the credits section at the end of this book. Images may be copyright of their respective owners unless otherwise specified. All trademarks and registered trademarks are the property of their respective company owners.

Use the content presented in this book at your own risk; it is not guaranteed to be correct nor accurate, please send your feedback and corrections to [info@zzzprojects.com](mailto:info@zzzprojects.com)

# <span id="page-4-0"></span>**Chapter 1: Getting started with linux-kernel**

### <span id="page-4-1"></span>**Remarks**

This section provides an overview of what linux-kernel is, and why a developer might want to use it.

It should also mention any large subjects within linux-kernel, and link out to the related topics. Since the Documentation for linux-kernel is new, you may need to create initial versions of those related topics.

### <span id="page-4-2"></span>**Versions**

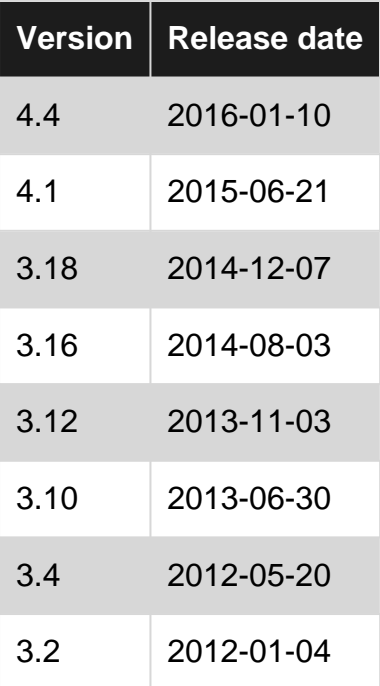

### <span id="page-4-3"></span>**Examples**

<span id="page-4-4"></span>**Installation or Setup**

<span id="page-4-5"></span>Linux kernel source code can be found in<https://www.kernel.org/>

# **Download extract and enter to the kernel directory**

Type these commands step by steps in your terminal.(Choose the appropriate version you needed instead of linux-4.7.tar.gz )

```
wget http://www.kernel.org/pub/linux/kernel/v4.7/linux-4.7.tar.gz
tar zxvf linux-4.7.tar.gz
cd linux-4.7
```
make menuconfig will select the features required for the kernel. Old kernel configurations can be copied by using old .config file and executing make oldconfig. Also we can use make xconfig as a graphical version of the configuration tool.

## <span id="page-5-0"></span>**Build the dependencies, compile the kernel and modules.**

```
make dep
make bzImage
make modules
make modules_install
```
Alternatively if you want to reconfigure the old kernel and re compile it, execute the below commands:

make mrproper make menuconfig make dep make clean make bzImage make modules make modules\_install

Then copy the kernel, system.map file to /boot/vmlinuz-4.7

create  $a_{\text{conf}}$  file with the below content

```
image = /boot/vmlinuz-4.7
label = "Linux 4.7"
```
Then execute  $\text{line} -v$  to modify the boot sector and reboot.

Read Getting started with linux-kernel online: [https://riptutorial.com/linux-kernel/topic/2385/getting](https://riptutorial.com/linux-kernel/topic/2385/getting-started-with-linux-kernel)[started-with-linux-kernel](https://riptutorial.com/linux-kernel/topic/2385/getting-started-with-linux-kernel)

# <span id="page-6-0"></span>**Chapter 2: Creation and usage of Kernel Threads**

#### <span id="page-6-1"></span>**Introduction**

<span id="page-6-2"></span>This topic discusses how to create and use kernel threads.

### **Examples**

#### <span id="page-6-3"></span>**Creation of kernel threads**

#### kern\_thread.c

```
#include <linux/module.h>
#include <linux/kernel.h>
#include <linux/init.h>
#include <linux/kthread.h>
#include <linux/sched.h>
#define AUTHOR "Nachiket Kulkarni"
#define DESCRIPTION "Simple module that demonstrates creation of 2 kernel threads"
static int kthread_func(void *arg)
{
/* Every kthread has a struct task struct associated with it which is it's identifier.
* Whenever a thread is schedule for execution, the kernel sets "current" pointer to
* it's struct task_struct.
* current->comm is the name of the command that caused creation of this thread
* current->pid is the process of currently executing thread
*/
    printk(KERN_INFO "I am thread: %s[PID = %d]\n", current->comm, current->pid);
    return 0;
}
static int __init init_func(void)
{
    struct task_struct *ts1;
    struct task_struct *ts2;
    int err;
    printk(KERN_INFO "Starting 2 threads\n");
/*struct task_struct *kthread_create(int (*threadfn)(void *data), void *data, \
                         const char *namefmt, ...);
  * This function creates a kernel thread and starts the thread.
  */
    ts1 = kthread_run(kthread_func, NULL, "thread-1");
    if (IS_ERR(ts1)) {
       printk(KERN_INFO "ERROR: Cannot create thread ts1\n");
       err = PTR\_ERR(ts1);ts1 = NULL; return err;
     }
```

```
 ts1 = kthread_run(kthread_func, NULL, "thread-1");
     if (IS_ERR(ts1)) {
       printk(KERN_INFO "ERROR: Cannot create thread ts1\n");
        err = PTR\_ERR(ts1);ts1 = NULL; return err;
     }
     printk(KERN_INFO "I am thread: %s[PID = %d]\n", current->comm, current->pid);
     return 0;
}
static void __exit exit_func(void)
{
    printk(KERN_INFO "Exiting the module\n");
}
module_init(init_func);
module_exit(exit_func);
MODULE_AUTHOR(AUTHOR);
MODULE_DESCRIPTION(MODULE_AUTHOR);
MODULE_LICENSE("GPL");
```
#### Makefile

```
obj-m += kern_thread.o
all:
    make -C /lib/module/$(shell uname -r)/build M=$(PWD) modules
clean:
    make -C /lib/module/$(shell uname -r)/build M=$(PWD) clean
```
#### Upon inserting the .ko, it printed:

```
Starting 2 threads
I am thread: thread-1[PID = 6786]
I am thread: insmod[PID = 6785]
I am thread: thread-2[PID = 6788]
```
Read Creation and usage of Kernel Threads online: [https://riptutorial.com/linux](https://riptutorial.com/linux-kernel/topic/10619/creation-and-usage-of-kernel-threads)[kernel/topic/10619/creation-and-usage-of-kernel-threads](https://riptutorial.com/linux-kernel/topic/10619/creation-and-usage-of-kernel-threads)

# <span id="page-8-0"></span>**Chapter 3: Event Tracing**

### <span id="page-8-1"></span>**Examples**

<span id="page-8-2"></span>**Tracing I2C Events**

Note: I am assuming that debugfs is mounted under /sys/kernel/debug

If not, try:

mount -t debugfs none /sys/kernel/debug

Change into the tracing directory:

cd /sys/kernel/debug/tracing/

Make sure the function tracer is disabled:

echo nop > current\_tracer

#### Enable all I2C events:

echo 1 > events/i2c/enable

Make sure tracing is enabled:

echo 1 > tracing\_on

The trace messages can be viewed in /sys/kernel/debug/tracing/trace, example:

```
... i2c_write: i2c-5 #0 a=044 f=0000 l=2 [02-14]
... i2c_read: i2c-5 #1 a=044 f=0001 l=4
... i2c_reply: i2c-5 #1 a=044 f=0001 l=4 [33-00-00-00]
... i2c_result: i2c-5 n=2 ret=2
```
The trace events user-space API documentation can be found in the file Documentation/trace/events.txt of the kernel source.

Read Event Tracing online:<https://riptutorial.com/linux-kernel/topic/3466/event-tracing>

### <span id="page-9-0"></span>**Chapter 4: Fork System call**

### <span id="page-9-1"></span>**Examples**

<span id="page-9-2"></span>**fork() system call**

fork() is a system call. fork is used to create a child process from the running process, which is a replica of the parent process (Process which executed  $f(x)$ ). Child process is derived from the parent process. Both the parent and child have different address space, each is independent of the changes made to the variables.

The child process has its own PID(process identification). PPID(Parent Process ID) of child process is same as PID of parent process.

Format:

Header file : #include <unistd.h> Function Declaration: pid t fork(void);

fork() doesn't need any input arguments.

On successful creation of child process the pid of the child process is returned to the parent process and 0 is returned in the child process. On Failure return -1 with no process created.

Usage example:

```
#include <stdio.h>
#include <unistd.h>
void child_process();
void parent_process();
int main()
{
    pid_t pid;
    pid=fork();
    if(pid==0)
       child_process();
    else
       parent_process();
     return 0;
}
/*getpid() will return the Pid of the
   current process executing the function */
void child_process()
{
     printf("Child process with PID : %d and PPID : %d ", getpid(),getppid());
}
void parent_process()
```

```
{
     printf("Parent process with PID : %d", getpid());
}
```
The sequence of the **printf** statements from the child and parent depend on the scheduling mechanism which purely depends on the system.

Read Fork System call online: <https://riptutorial.com/linux-kernel/topic/5199/fork-system-call>

# <span id="page-11-0"></span>**Chapter 5: How to find the right person for help.**

### <span id="page-11-1"></span>**Introduction**

This should mirror some of the official Linux kernel docs, and post links to the latest versions of said documents in  $_{\text{tovalds/linux}}$  $_{\text{tovalds/linux}}$  $_{\text{tovalds/linux}}$  on GitHub.com. The idea is to encourage individuals to make use of the MAINTAINERS files, linux-kernel mailing list, git log, and [scripts/get-maintainer](https://github.com/torvalds/linux/blob/master/scripts/get_maintainer.pl), so that they are familiar with the commonly-used ways of identifying a key point of contact.

### <span id="page-11-2"></span>**Examples**

<span id="page-11-3"></span>**Find the "likely" maintainers for the FTDI USB serial converter**

First, determine the source file for this particular driver. Found it at drivers/usb/serial/ftdi\_sio.c.

./scripts/get\_maintainer.pl drivers/usb/serial/ftdi\_sio.c

And the results:

```
Johan Hovold <johan@kernel.org> (maintainer:USB SERIAL SUBSYSTEM)
Greg Kroah-Hartman <gregkh@linuxfoundation.org> (supporter:USB SUBSYSTEM)
linux-usb@vger.kernel.org (open list:USB SERIAL SUBSYSTEM)
linux-kernel@vger.kernel.org (open list)
```
Now we know who to ping for help with this particular driver, and which e-mail addresses should be CC'ed when submitting a patch against this driver.

Read How to find the right person for help. online: [https://riptutorial.com/linux](https://riptutorial.com/linux-kernel/topic/10056/how-to-find-the-right-person-for-help-)[kernel/topic/10056/how-to-find-the-right-person-for-help-](https://riptutorial.com/linux-kernel/topic/10056/how-to-find-the-right-person-for-help-)

## <span id="page-12-0"></span>**Chapter 6: Linux Hello World Device driver**

#### <span id="page-12-1"></span>**Examples**

#### <span id="page-12-2"></span>**An empty kernel module**

```
#include <linux/init.h>
#include <linux/module.h>
/**
  * This function is called when the module is first loaded.
 */
static int __init hello_kernel_init(void)
{
     printk("Hello, World!\n");
    return 0;
}
/**
  * This function is called when is called if and when the module is unloaded.
 */
static void __exit hello_kernel_exit(void)
{
     printk("Goodbye, cruel world...\n");
}
/* The names of the init/exit functions are arbitrary, and they are bound using the following
macro definitions */
module_init(hello_kernel_init);
module_exit(hello_kernel_exit);
```
In order to write a Linux device driver (Character-device, Block-device, etc...), it is necessary to create a kernel module that has an entry and exit points.

By itself, the kernel module does nothing; it has no meaningful way to communicate with the userspace. Using the entry point it is possible to create a new character-device, for example, which is then used to communicate with the userspace.

#### <span id="page-12-3"></span>**Building and running the module**

In order to compile the driver, it is necessary to have the Linux Kernel source tree.

Assuming the sources are at /lib/modules/<kernel-version>, the following Makefile will compile the file driver.c into the driver.ko Kernel Object

```
obj-m := driver.o
KDIR := /lib/modules/$(shell uname -r)/build/
PWD := $(shell pwd)
a11 $(MAKE) -C $(KDIR) M=$(PWD) modules
```
Notice how this Makefile calls make in the build directory of the Kernel.

When the compilation step finishes successfully, the src directory of the driver will look somewhat like this:

```
driver.c driver.ko driver.mod.c driver.mod.o driver.o Makefile modules.order
Module.symvers
```
In order to "run" the module, it is necessary to insert into the running kernel:

```
$ insmod driver.ko
$ dmesg | tail -n 1
[133790.762185] Hello, World!
$ rmmod driver.ko
$ dmesg | tail -n 1
[133790.762185] Goodbye, cruel world...
```
Read Linux Hello World Device driver online: [https://riptutorial.com/linux-kernel/topic/7056/linux](https://riptutorial.com/linux-kernel/topic/7056/linux-hello-world-device-driver)[hello-world-device-driver](https://riptutorial.com/linux-kernel/topic/7056/linux-hello-world-device-driver)

## <span id="page-14-0"></span>**Chapter 7: Linux: Named Pipes(FIFO)**

#### <span id="page-14-1"></span>**Examples**

#### <span id="page-14-2"></span>**What is Named Pipe (FIFO)**

A named pipe is really just a special kind of file (a FIFO file) on the local hard drive. Unlike a regular file, a FIFO file does not contain any user information. Instead, it allows two or more processes to communicate with each other by reading/writing to/from this file.

A named pipe works much like a regular pipe, but does have some noticeable differences.

Named pipes exist as a device special file in the file system. Processes of different ancestry can share data through a named pipe. When all I/O is done by sharing processes, the named pipe remains in the file system for later  $11S^{\alpha}$ 

The easiest way to create a FIFO file is to use the mkfifo command. This command is part of the standard Linux utilities and can simply be typed at the command prompt of your shell. You may also use the mknod command to accomplish the same thing.

Read Linux: Named Pipes(FIFO) online: [https://riptutorial.com/linux-kernel/topic/6144/linux-](https://riptutorial.com/linux-kernel/topic/6144/linux--named-pipes-fifo-) [named-pipes-fifo-](https://riptutorial.com/linux-kernel/topic/6144/linux--named-pipes-fifo-)

# <span id="page-15-0"></span>**Credits**

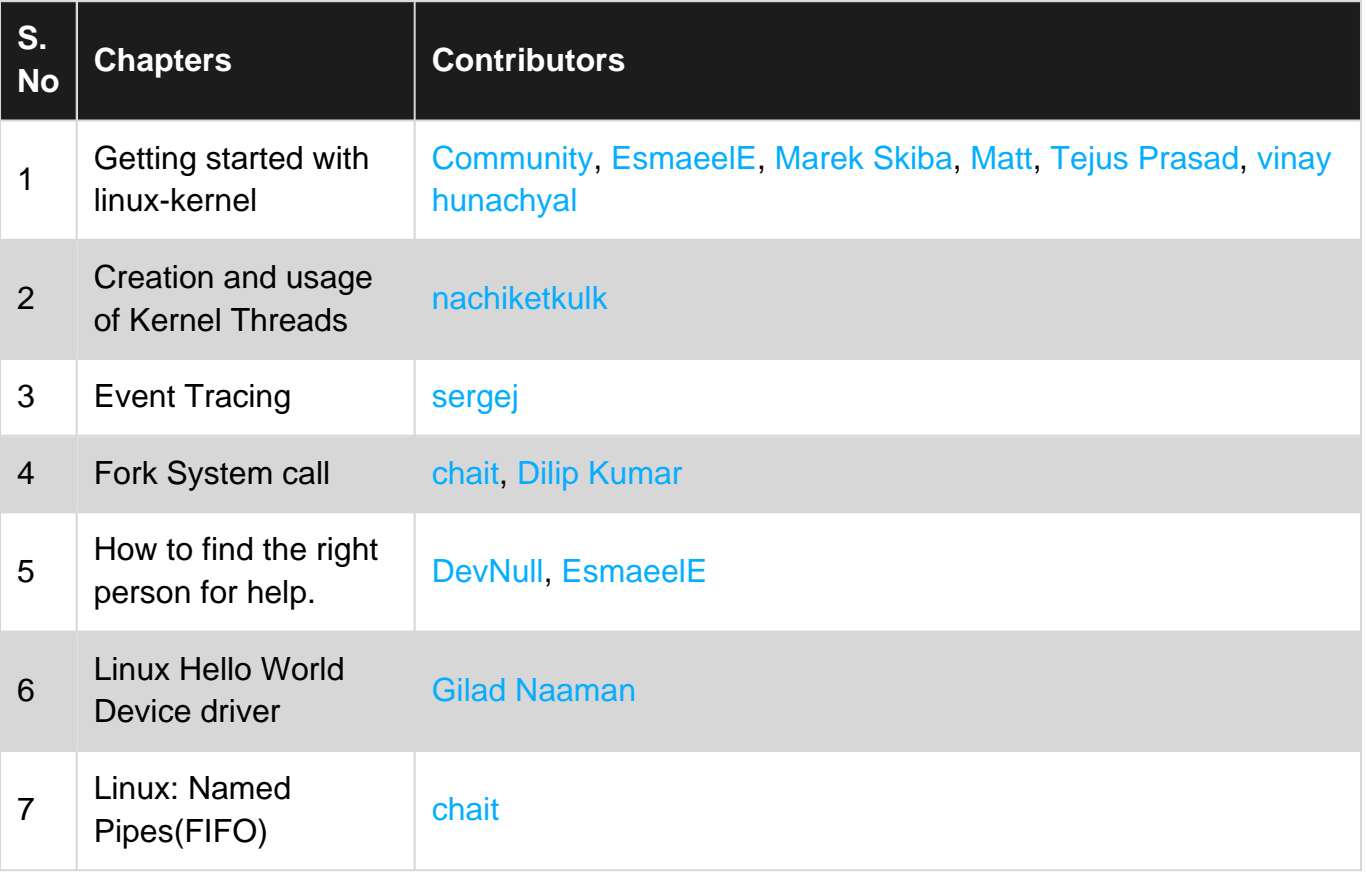